## **A Framework for Testing Software Product**

Amjad Farooq<sup>1</sup>, M. Junaid Arshad<sup>1</sup> and Muhammad Abuzar Fahiem<sup>2</sup>

<sup>1, 2</sup>Computer Science and Engineering Department, UET, Lahore <sup>2</sup>Department of Computer Science, Lahore College for Women University, Lahore, Pakistan [amjadfarooq@uet.edu.pk](mailto:amjadfarooq@uet.edu.pk)

**Abstract:** There is a growing need of frameworks for automatic testing of software product because manual testing of huge software product is very time-consuming and costly. Furthermore, the manually testing of complex software becomes more difficult and a challenging activity. However this can be easily achieved through automatic testing strategies. In this paper we propose a framework for testing software automatically. Now errors and bug finding become simpler and easier. It takes less time to test the whole application rather than testing application modules separately. The proposed framework provides programmatic access to most user interface elements. The main propose of our framework is to make testing phase easier and cost efficient. We validate our framework through a case study. By analyzing the results of testing the correctness and completeness of framework is proved. [Journal of American Science. 2010;6(12):164-173]. (ISSN: 1545-1003).

**Keywords:** Software testing; test automation; test framework

#### **1. Introduction**

The manually testing of complex software is a very difficult and a challenging activity. However this can be easily achieved through automatic testing strategies (Yingxiang, 2008). Nowadays, the user interface (UI) testing automation has become an integral part of software development in all big corporations (Jovic and Hauswirth, 2010). UI Automation means testing any User Interface application in an automated fashion. This method of testing is far more effective than just doing manual testing as it is best to catch the last minute bugs and basically improves overall product quality (Mathew and Spraetz, 2009). The automation runs faster and the benefit is that it doesn't require human input like manual testing. By this large application testing become simpler, easier and less time consuming [9]. As for the evolution of the testing field, there have been some innovations over the years. What's striking about the innovations, however, is how few people know about them, and even fewer people are using them. In terms of evolution, here in Pakistan, we're in the Dark Ages of testing. Many test teams work in isolation, knowing little of the existing literature on the subject, and providing little input to improve UI testing. Due to the importance of testing, most probably in few years it will evolve into a proper engineering discipline.

The rest of paper is structured as follows: The background and the related work are given in Section 2. The functionalities, and design description of proposed framework is given in Section 3 whereas; the different test scenarios used to validate the proposed framework are also listed in the same Section. Finally, the paper ends with conclusion in Section 4.

#### **2. Background and Related Work**

There is a growing need of frameworks for automatic testing of software (Riungu et al,2010; Berner et al, 200 ). Both, the functional and nonfunctional requirements of the software need to be tested but their manual testing consumes a lot of time and budget resources (Jovic and Hauswirth, 2010; Sarkar et al., 2009; Mesbah and van Deursen, 2009). Furthermore, it rises multiple times for a complex software testing. Furthermore, to measure the quality of software the execution-based testing has its own importance (Viswanathan and Peters, 2010). In (Wang and Damata, 2009), GUI testing toolset is described. This toolset supplements the basic testing tasks required in the common GUI testing process. It generates test cases and has a reporting mechanism. Although it is a good toolset but the target software is not a web-based. The Force.com (Mathew and Spraetz, 2009) framework includes some testing utilities to create test cases and those test cases are applied for the automation of individual modules of software. AUTOWEB (Chai et al., 2009) is an interesting tool, it test the online- assignments submitted by students. It generates demo of failed test cases automatically. It aims to provide help to students in order to solve their assignments.

#### **3. Proposed Work**

The basic architecture of our framework is given in Figure 1. There is a UI Automation Tester class which contains all the test cases. User firstly has to start the target UI application. The user task then is to select the test case to which he/she wants to run.

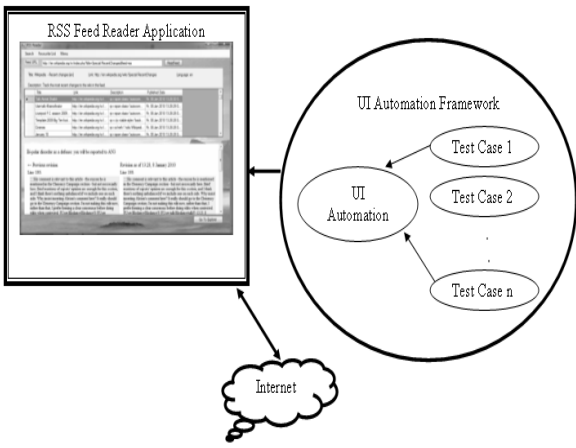

Figure 1: System Architecture of our Proposed Framework

Internet connection should be established to test RSS Feed Reader. RSS Feed Reader needs internet to read latest feed which are continuously upgraded on the sites, regarding the URL specified. The layered architecture of our framework is as given below:

| <b>Test Cases</b>            |
|------------------------------|
| <b>Operational Logics</b>    |
| UI Wrappers – Physical Layer |

Figure 2: Layered Architecture of our Proposed Framework

Test cases layer contain the test cases for the application organized by the area names and test names. Each test case represents a user scenario. Some scenarios are higher in priority than others. A test case is collection of a bunch of logical calls that live in logical layer. The test cases use / consume the logical layer in it or interacts with the Logical Layer. Some examples of test case: Reading an RSS Feed and making sure that correct feed is displayed; create a new word document and making sure that a plain document is created without errors.

Logical layer is collection of methods that represents user actions. These are logical methods that do actions needed to complete a test case. For example in order to complete the above mentioned test cases logical methods will be needed to make sure that application is in running state; to read RSS Feed that takes in a custom RSS Feed location. A method in logical layer is merely a collection of calls to physical layer that does physical action e.g. to create a document the physical action that test code will do by clicking the File Menu and then New Document Menu.

Physical layer is also called direct UI Wrappers. Physical layer consists of the wrappers over all the UI Controls that we have in the application. It gives us an interface that we can use to call actions on the UI Controls in the application e.g. Click Read Feed Button, set value in a Location Text box. The mechanism is limited to Testing UI. Applications only developed in C# or VB.Net. The software is application specific; test cases are specific to the application that you want to test. The overall workings of proposed framework have shown in Figure 2 and 3.

For sake of simplicity, the following we have considered the following assumptions and constraints.

- Software is developed for testing a UI  $\bullet$ application which is RSS feed reader.
- Test cases are specific to the application.
- Test cases are not generic or couldn't run on  $\bullet$ other UI applications for testing.
- We have developed our software in C# and it is capable of testing UI application.
- We have not purchased any type of software and hardware equipment for our project.

 The class diagram of proposed framework is given in Figure 4. We have TestExecution Client App that runs our tests; you can pick a test and run it that class is represented by ExecuteScriptClient. it contains the UI for our execution engine and methods like start app, execute script etc. When a test is selected and executes script is called then we move to Script class or TestCases class. Script class has all our test cases. Script class interacts with Logical Class and Logical Class contains RSS ReaderFunction. RssReaderFuction Class is the one that contains our logical actions. Rss Reader has an association relationship with physicalObjects class.Physical Objects contains wrappers for all the UI controls. Then Physical Objects calls into ScriptFunctons class that has all the methods that help us do actions on these UI controls e.g. click, set text Toggle, Set Value etc.

A selective list of graphical user interfaces used for different requirements are given in the Figures 5-9 followed by their respective input, processing and output. We have used different test scenarios to check the correctness of proposed framework. Some of the scenarios are listed in the Tables 1-8 respectively.

http://www.americanscience.org 165 editor@americanscience.org

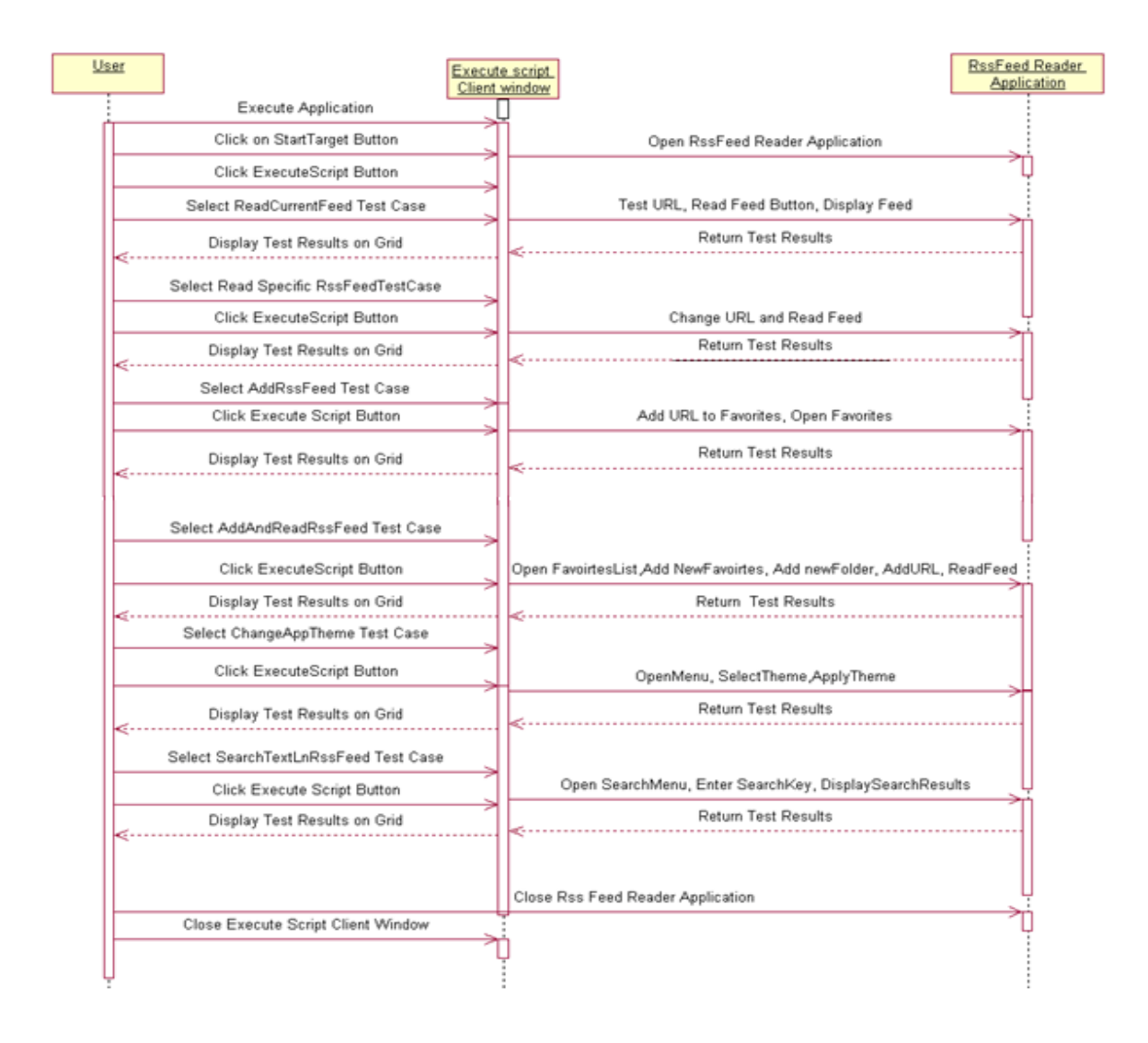

#### Figure 2: System sequence diagram of proposed framework

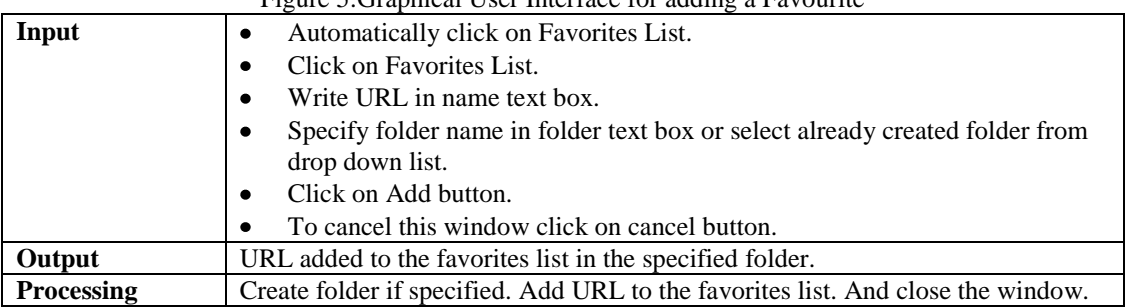

#### Figure 5:Graphical User Interface for adding a Favourite

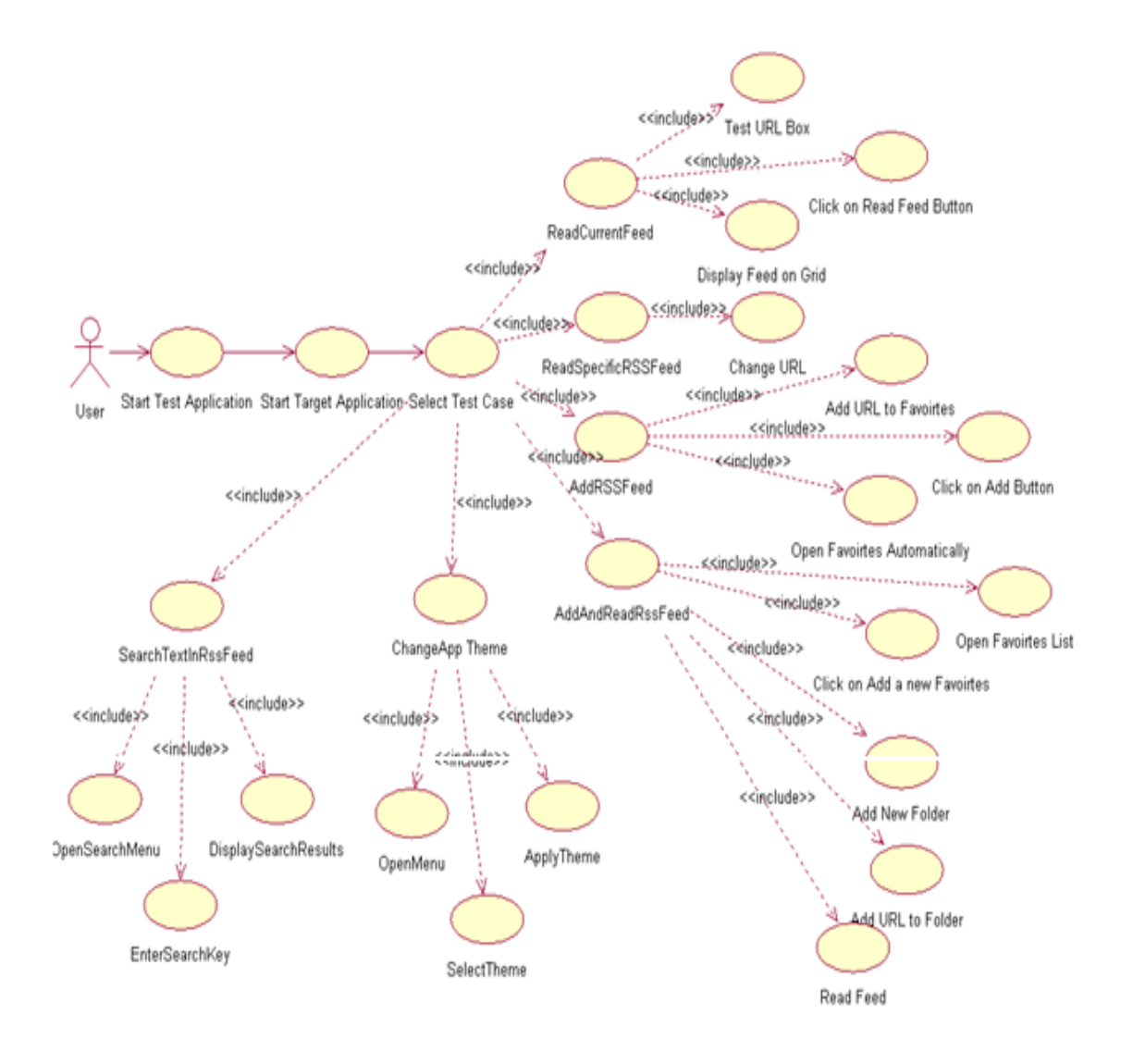

**Figure 3: Operations of proposed framework**

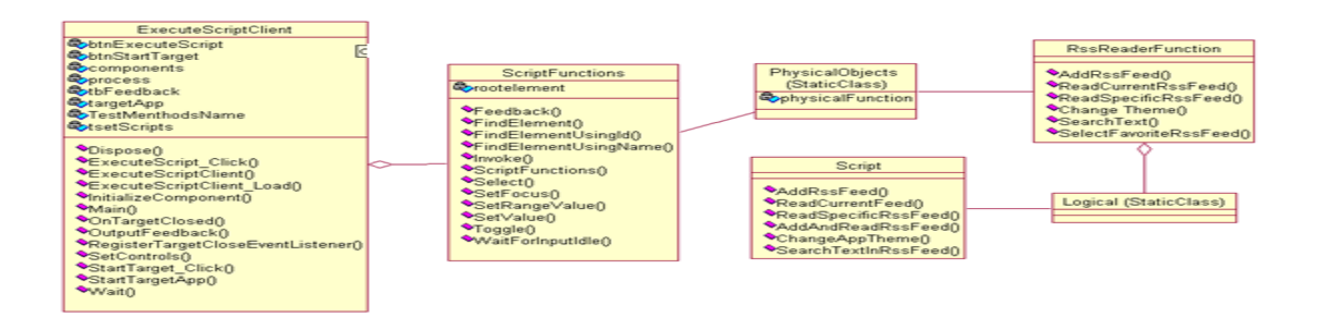

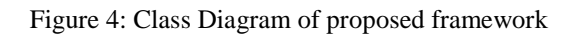

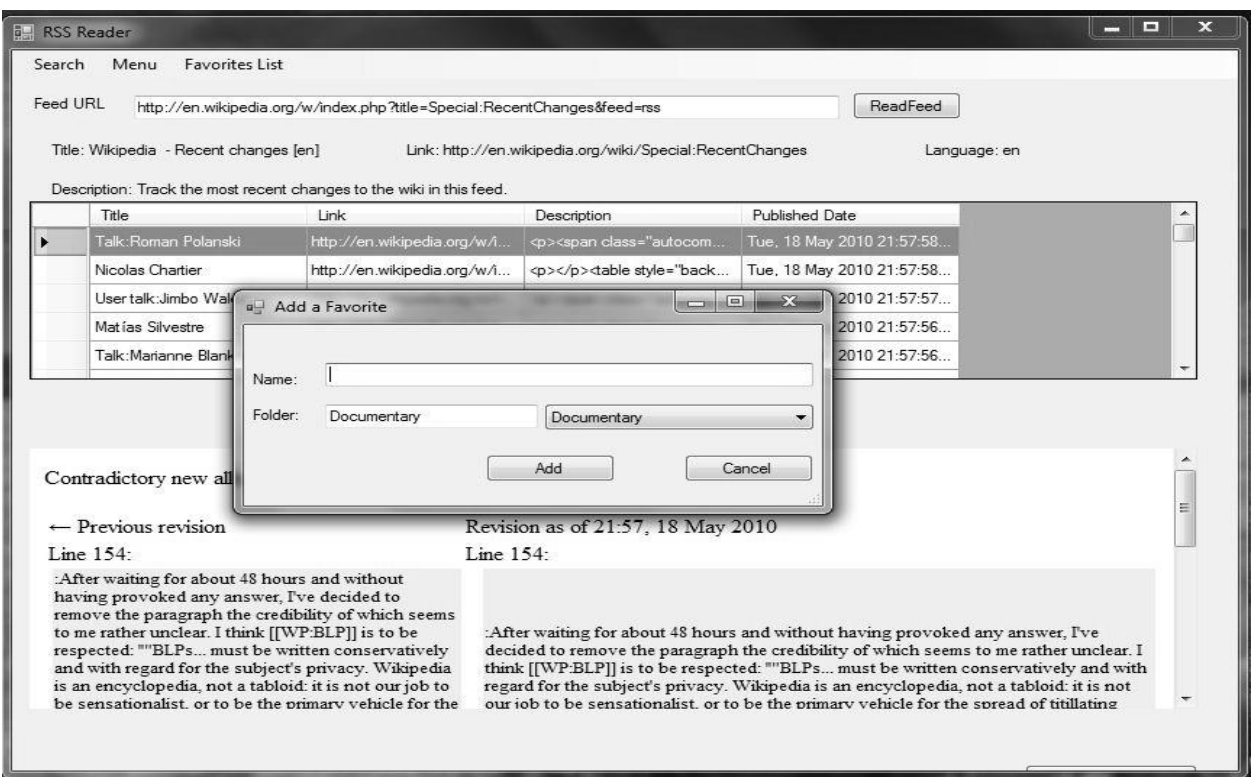

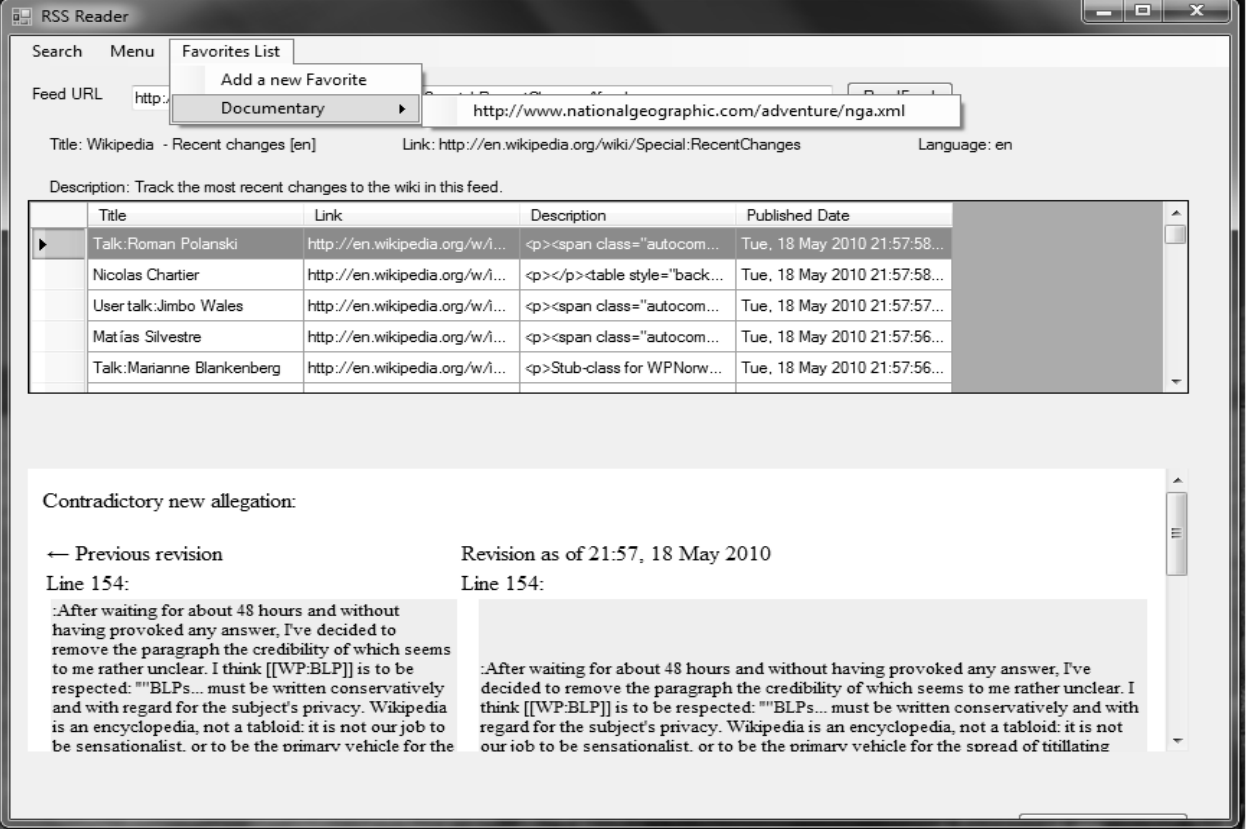

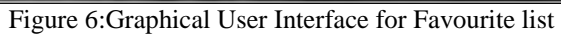

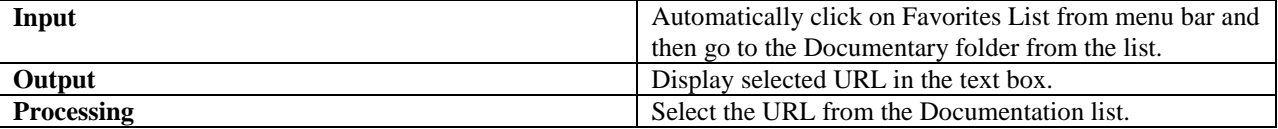

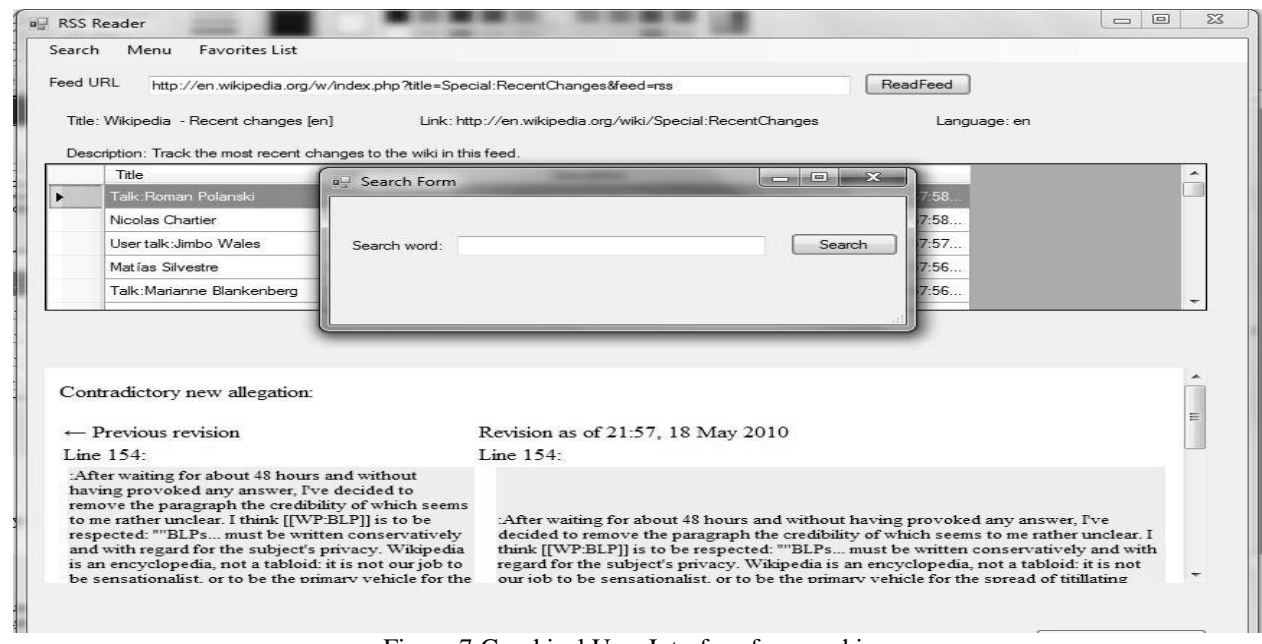

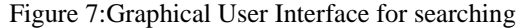

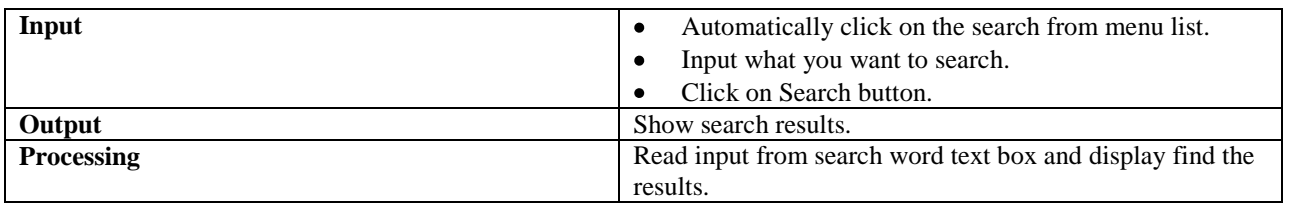

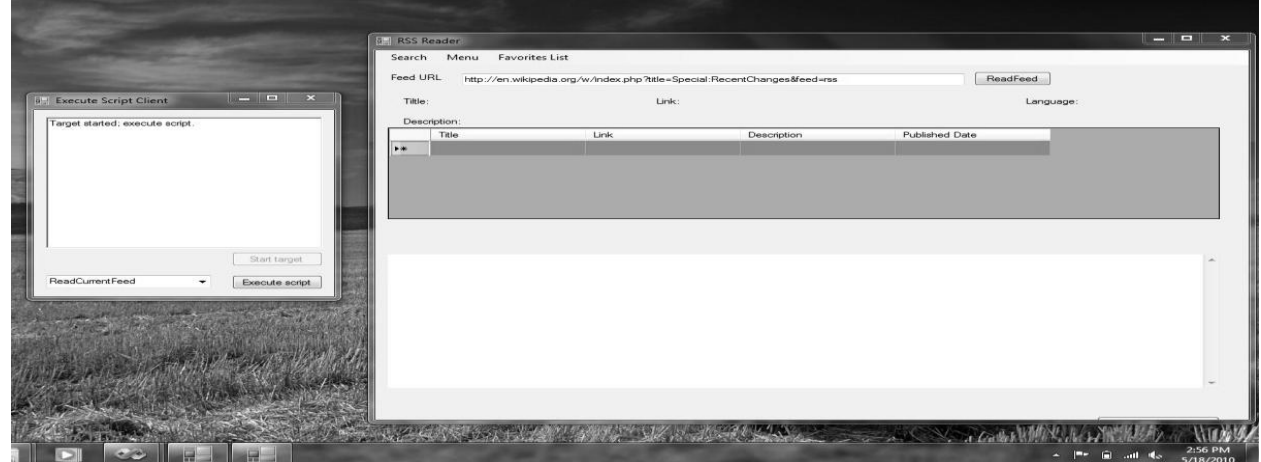

Figure 8:Graphical User Interface for starting the target application

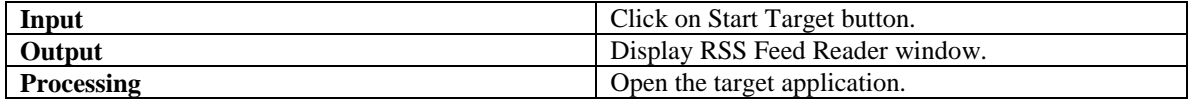

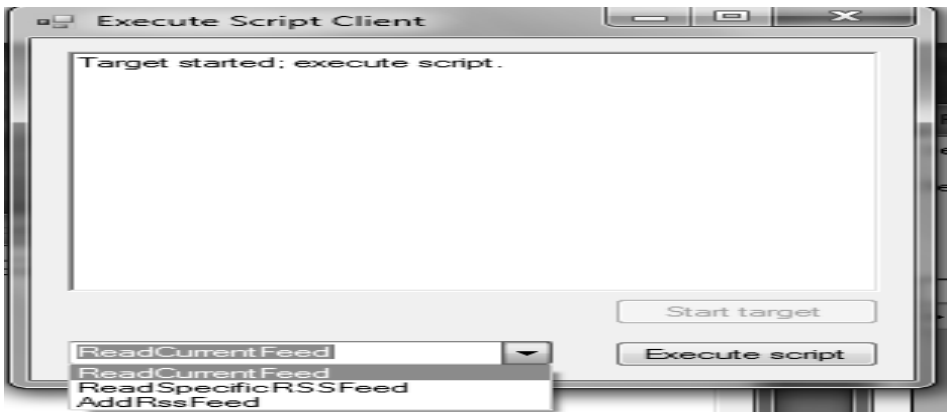

#### Figure 9:Graphical User Interface for executing script

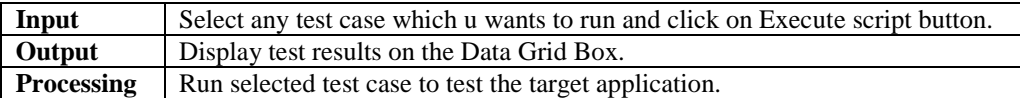

#### Table 1: Start Test Application

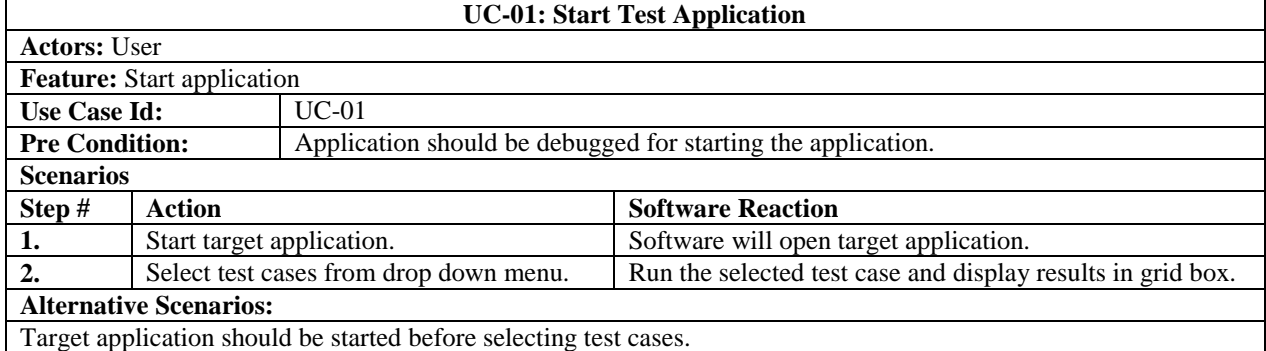

#### Table 2: Start Target Application **UC-02: Start Target Application**

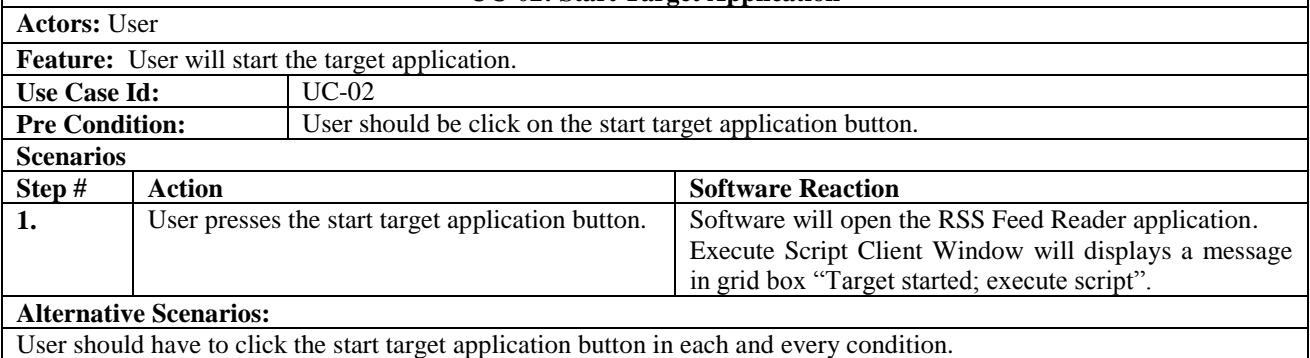

 $\mathbf{I}$ 

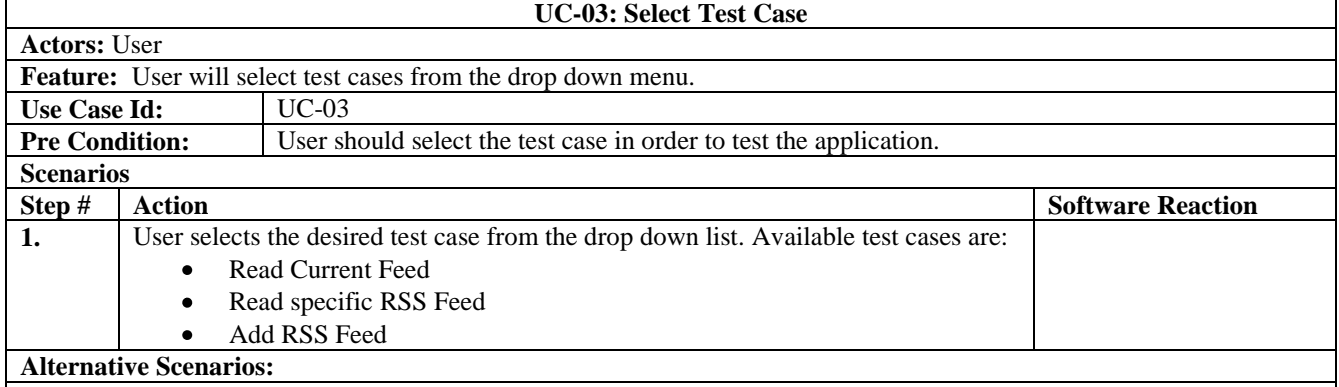

# Table 3: Select Test Case

User may directly close the application without running test cases.

#### Table 4: Read Current Feed

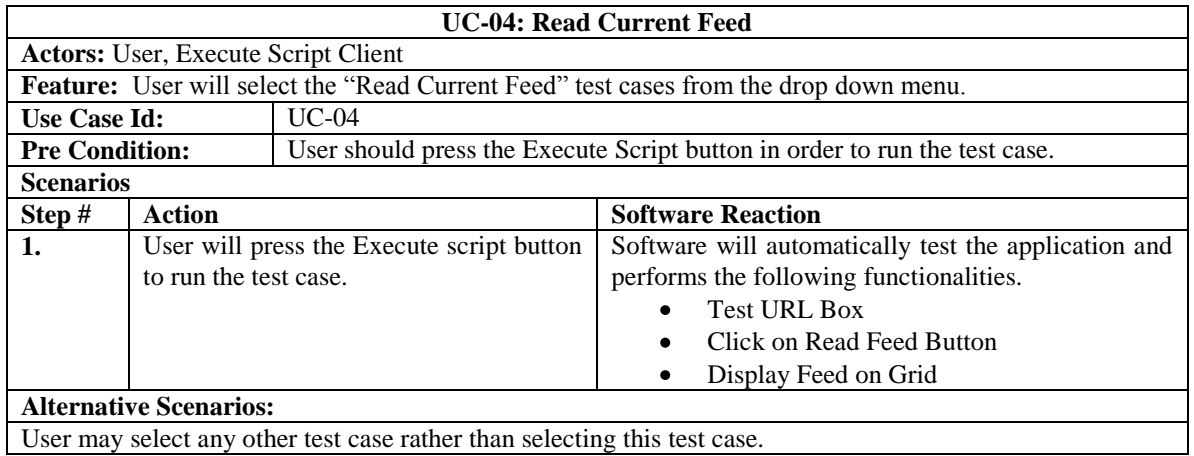

### Table 5: Read Specific RSS Feed

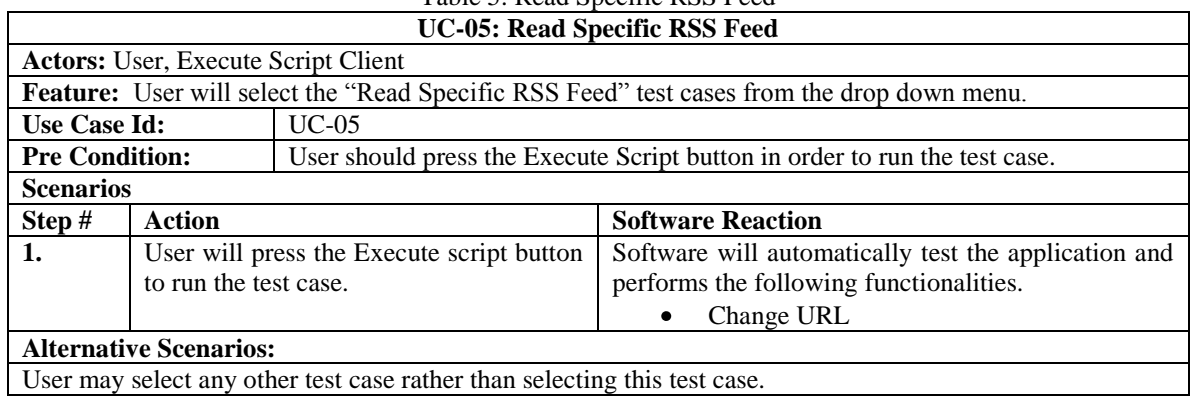

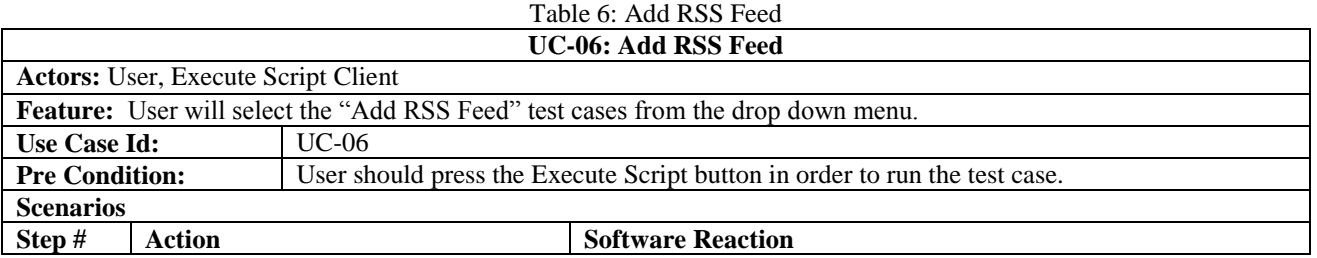

http://www.americanscience.org 171 editor@americanscience.org

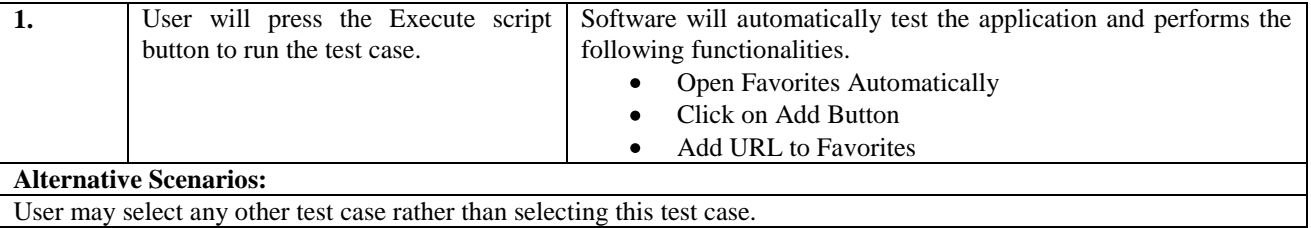

User may select any other test case rather than selecting this test case.

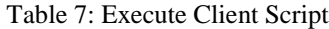

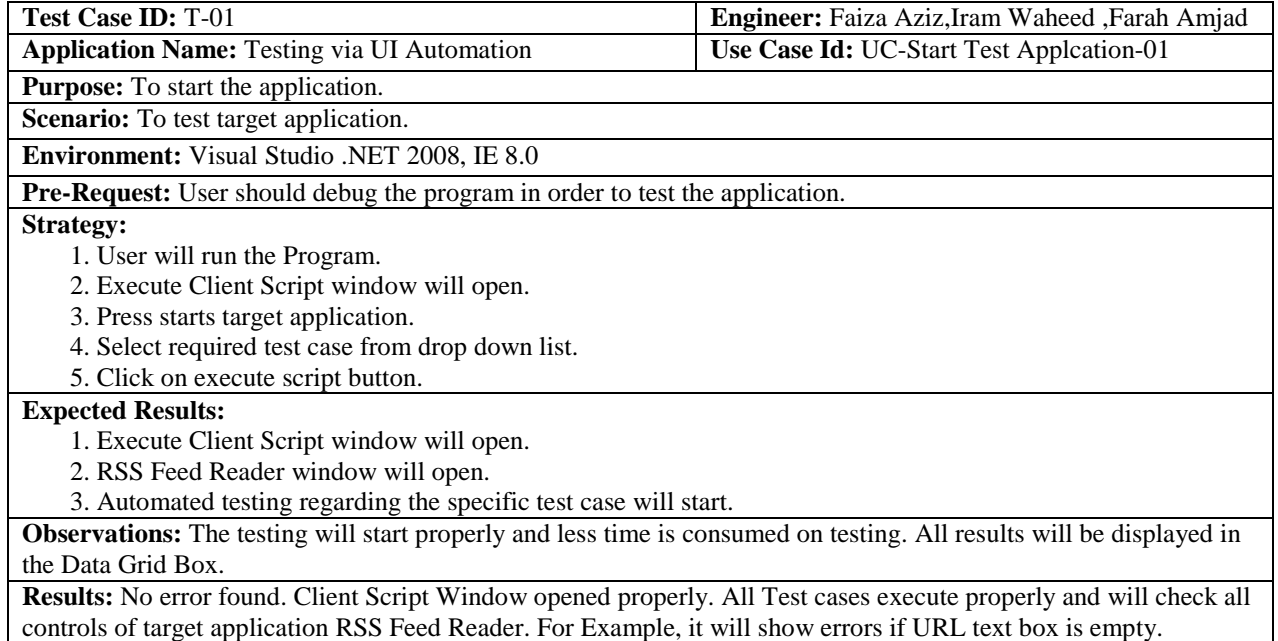

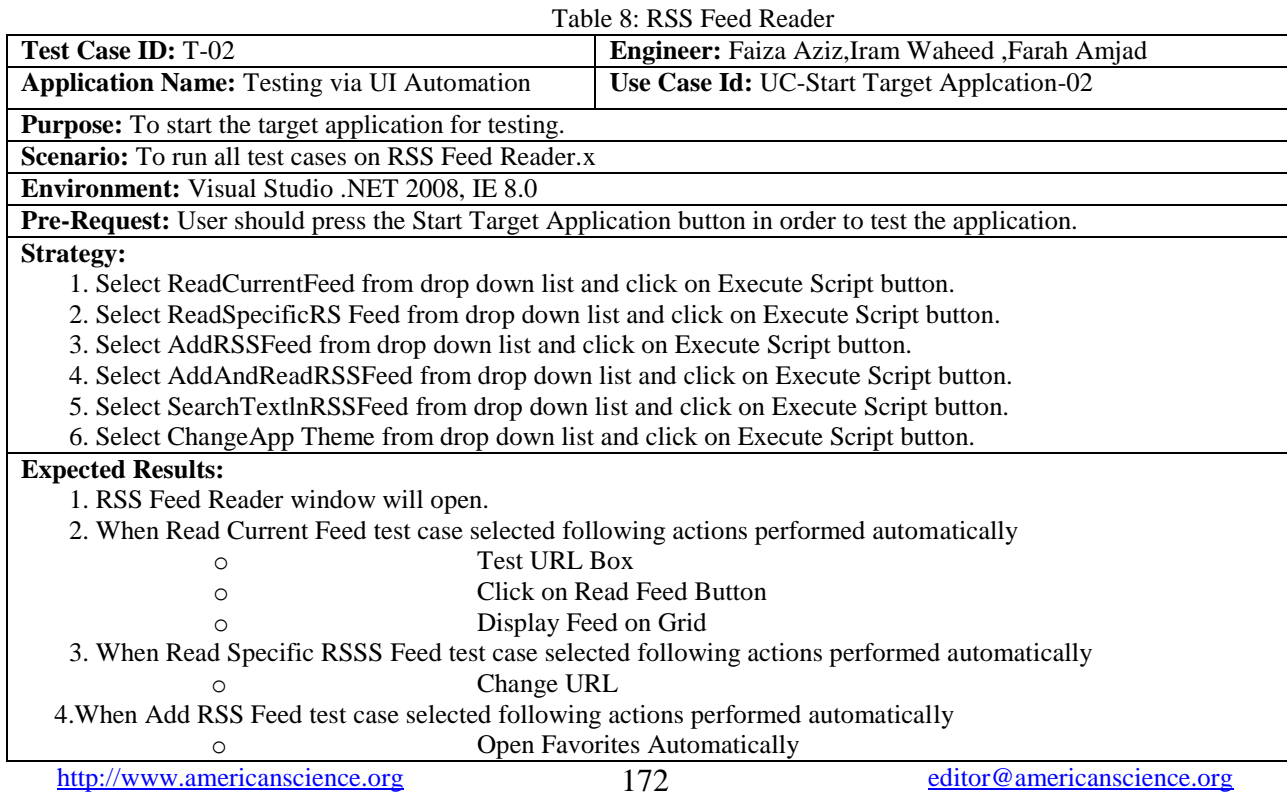

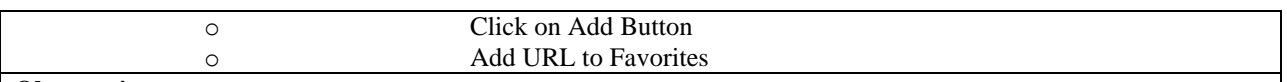

#### **Observations:**

Different URL is changed to check that whether RSS Feed Reader is properly getting latest feeds from the URL. Different URL is also added to the favorites list to check that it is properly maintaining favorites List. **Results:** No error found. All Test cases execute properly and will check all controls of target application RSS Feed

Reader. For Example, it will show errors if URL text box is empty etc.

#### **5. Conclusion and Future Work**

The proposed framework is purely independent and self contained. And there is no other related application or any third party component involved for the development of the framework. We have developed the framework in C# and enabled to test various C# UI Applications. The proposed framework is capable of testing UI application automatically. In our framework user have to start the application, after the UI Automation starts user task now is to start the target application(RSS Feed Reader), which is the application to which user wants to test. After the target application is selected, now user has to select any test case which he/she wants. After the desire test case is selected automated testing will start by testing all controls of the application. It will tell about all bugs/errors in the application automatically. As manual testing was more time consuming, so our application not only reduces time complexity but also make it efficient and convenient for users.

#### **Acknowledgements**

Authors are thankful to the University of Engineering and Technology, Lahore, and HEC – Pakistan for financial support for doing this work.

#### **References**

- 1. Appasami S. User Interface Accessibility and Test Automation for Silverlight Applications. International Journal of Computational Intelligence Research 2009, 5(2), Print ISSN: 0973-1873. Online ISSN: 0974-1259.
- 2. Berner S, Weber, R., and Keller, R. K. 2005. Observations and lessons learned from automated testing. In Proceedings of the 27th international Conference on Software Engineering (St. Louis, MO, USA, May 15 - 21, 2005). ICSE '05. ACM, New York, NY, 571-579. DOI= <http://doi.acm.org/10.1145/1062455.1062556>
- 3. Chai T, Wang Z and Wang J. Automated Universal Testing and tutoring system for WEB application. Computer Science and Information Technology, International Conference on, pp. 188-192, 2009 2nd

IEEE International Conference on Computer Science and Information Technology, 2009.

- 4. Jovic M and Hauswirth M. Performance Testing of GUI Applications. icstw, pp.247-251, 2010, Third International Conference on Software Testing, Verification, and Validation Workshops.
- 5. Mathew, R. and Spraetz, R. 2009. Test Automation on a SaaS Platform. In Proceedings of the 2009 international Conference on Software Testing Verification and Validation (April 01 - 04, 2009). ICST. IEEE Computer Society, Washington, DC, 317- 325. DOI[= http://dx.doi.org/10.1109/ICST.2009.46](http://dx.doi.org/10.1109/ICST.2009.46)
- 6. Mesbah A and van Deursen, A. 2009. Invariant-based automatic testing of AJAX user interfaces. In Proceedings of the 31st international Conference on Software Engineering (May 16 - 24, 2009). International Conference on Software Engineering. IEEE Computer Society, Washington, DC, 210-220. DOI[= http://dx.doi.org/10.1109/ICSE.2009.5070522](http://dx.doi.org/10.1109/ICSE.2009.5070522)
- 7. Riungu L, Taipale O, and Smolander K. Software Testing as an Online Service: Observations from Practice. icstw, pp.418-423, 2010 Third International Conference on Software Testing, Verification, and Validation Workshops, 2010.
- 8. Sarkar C, Soderston C, Klementiev D, and Bell E. Remote Automated User Testing: First Steps toward a General-Purpose Tool. A chapter in book: Software Engineering Research, Management and Applications 2010.
- 9. Viswanathan S, and Peters J. C. Automating UI guidelines verification by leveraging pattern based UI and model based development. In Proceedings of the 28th of the international Conference Extended Abstracts on Human Factors in Computing Systems (Atlanta, Georgia, USA, April 10 - 15, 2010). CHI EA '10. ACM, New York, NY, 4733-4742. DOI= http://doi.acm.org/10.1145/1753846.1754222.
- 10. Wang M and Damata, L. 2009. TAO Project: An Intuitive Application UI Test Toolset. In Proceedings of the 2009 Sixth international Conference on information Technology: New Generations (April 27 - 29, 2009). ITNG. IEEE Computer Society, Washington, DC, 796-800. DOI= <http://dx.doi.org/10.1109/ITNG.2009.86>
- 11. Yingxiang Z. Ingrid An automated testing system for telephony software - A case study. UVic Subject Index::Sciences and Engineering::Applied Sciences::Computer science, 2008.

7/1/2010

http://www.americanscience.org 173 editor@americanscience.org